# **Mozilla Hubs で メタバースシンポジウムに** 参加してみよう!

#### 国立大学法人東北大学

**HOKU** 

UNIVERSITY

サイバーサイエンスセンター センター⻑ 菅沼 拓夫

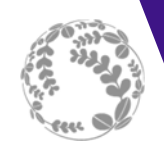

- • 第45回「藤井東⼤総⻑がVRで講演、Hubsで視聴環 境を用意|
	- 記念すべき本シンポジウム初のメタバース開催
	- 東大・藤井総長が水中メタバースで学生と対話
	- 東⼤VR教育研究センターが独⾃サーバ運⽤

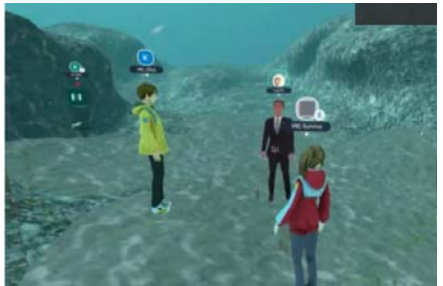

- •• 第46回「東北大大野総長がVR空間に登場!」
	- 東北大・大野総長が東北大メタバース 総⻑室からアバターで講演
	- 東北大サイバーサイエンスセンター
		- ・菅沼研が独自サーバ運用
	- 音声が途切れるなどの不具合 ⇒ 再履修

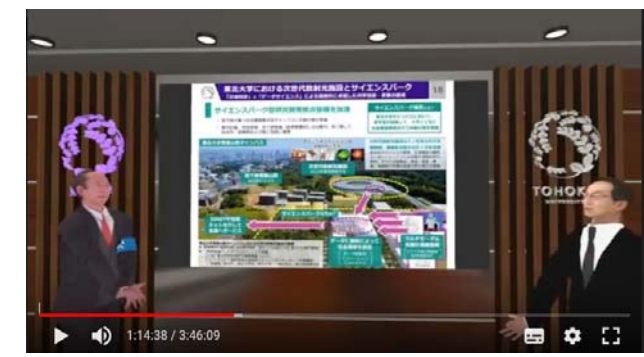

- •・第47回「リベンジVR:東北大菅沼Hubs再挑戦!」
	- NIIのご協⼒により継続的な取り組みの具現化へ

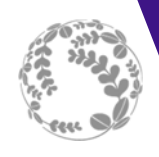

### Mozilla Hubs について

- • さまざまなメタバースプラットフォームのひとつ
	- VRChat、cluster、Horizon Workrooms、Mesh for MS teams …
- • あの Mozilla が開発
	- Mozilla Mixed Reality チーム
	- オープンソース

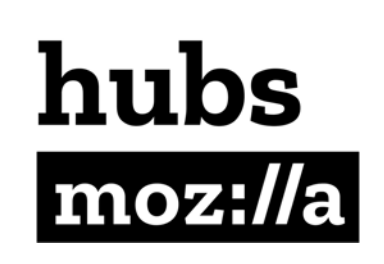

- • Webブラウザのみで動作
	- アプリケーションのインストール不要
	- Windows、Mac、Linux だけでなくスマホやタブレットでも動作
	- •Oculus Quest 2 などのHMDでももちろん動作

#### •開発者からの視点

- Hubs Cloud で独⾃サーバ運⽤が可能
- •3Dモデルは独⾃エディタ(Spoke)にて作成
- アバターも独自仕様。表現能力は…

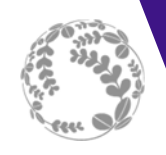

- 前回の不調は明らかにサーバのパワー不⾜が原因
- NIIのリソースをお借りして新たに強⼒なサーバ環境を構 築、菅沼研のサーバ環境をまるごと移植
	- 潤沢なリソースでアップスケールも自由自在
	- 環境や得られた知⾒をシェアして継続的・段階的に改善可能
- 新環境で負荷テストを実施して性能限界を調査
	- 多数ユーザの状態ではスクリーンに映した映像・音声が途切れ途 切れ。50ユーザでほぼ停⽌状態に
	- 快適に映像・⾳声を⾒るためには1ルームあたり30ユーザが限界
	- スマートフォンなどではさらに厳しい上限
- 今回の方針: 1ルーム当たりの人数を制限、その代わり ルーム数を増やして負荷を分散しつつ収容⼈数を確保
	- 第45回は1ルーム、第46回は5ルーム、第47回は15ルームに拡張
	- スマートフォンなどの方向けにさらに少人数制限のルームを用意

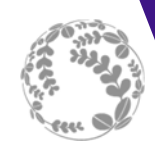

- •• できるだけ高性能なPCをお使いください
	- ⾼性能なCPU、⼤きめのメモリ、⾼いグラフィック性能
	- •同時起動のアプリケーションも最低限で
- • できるだけ有線ネットワークで接続してください
	- eduroam や学内ネットワークではポート制限でアクセスできない、 映像が流れないなどのケースも
- • スマートフォン、タブレットでも⼊れますが、 ルーム内のユーザが増えると厳しくなります
	- ユーザが増えるとユーザの動きのデータが⼤量に送られて処理が追 い付かなくなる傾向

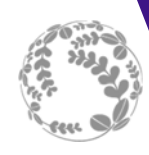

# メタバース会場への入り方

- メタバース会場への入口を用意し ました
	- シンポ参加者に送られる接続情報のメール にURLを記載
- PC用ルーム : 10ルーム (⼈数制限30名)
- スマホ・タブレット・HMD⽤ルー  $\Delta$ : 5ルー $\Delta$ (⼈数制限15名)
- 入れない場合、人数が多くて厳し い場合は、他のルームをお試しく ださい

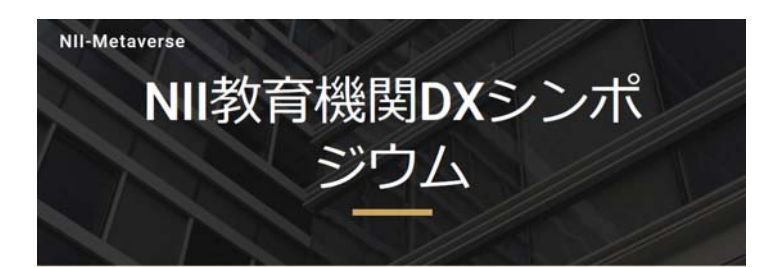

#### メタバース入口

PC用は30名、スマホ・タブレット・HMD用は15名の人数制限をかけています。空 いているルームをご利用ください。

#### 接続テスト用メタバース

■ 接続テストルーム

PC向けメタバース (カンファレンスルーム風)

- $-11-41$
- $-11 12$
- $11 43$  $11 - 44$
- $-11 45$
- $-11 46$

PC向けメタバース (3D青葉山キャンパス風)

- $-11 157$
- $11 48$

PC向けメタバース (リアル青葉山キャンバス風)

- $-11 159$
- $-11 410$

スマホ・タブレット・HMD(Oculus等)向けメタバース (カンファレンスルーム風)

- $-1 41$
- $11 412$  $-11 - 413$
- $J_{\nu} \Delta 14$
- $-11 115$

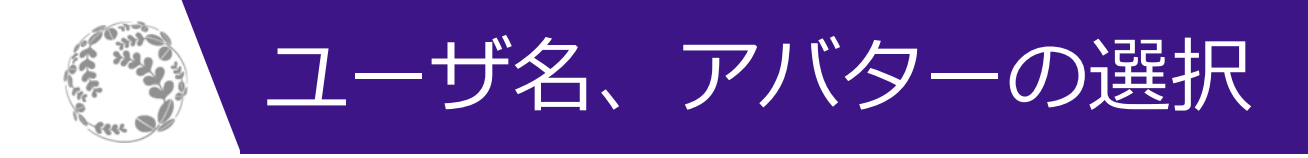

- 好きなアバターを選択
- •ユーザ名を指定 (声掛けしてもらいやすい名前に)
- メニューから後で変更することも可能

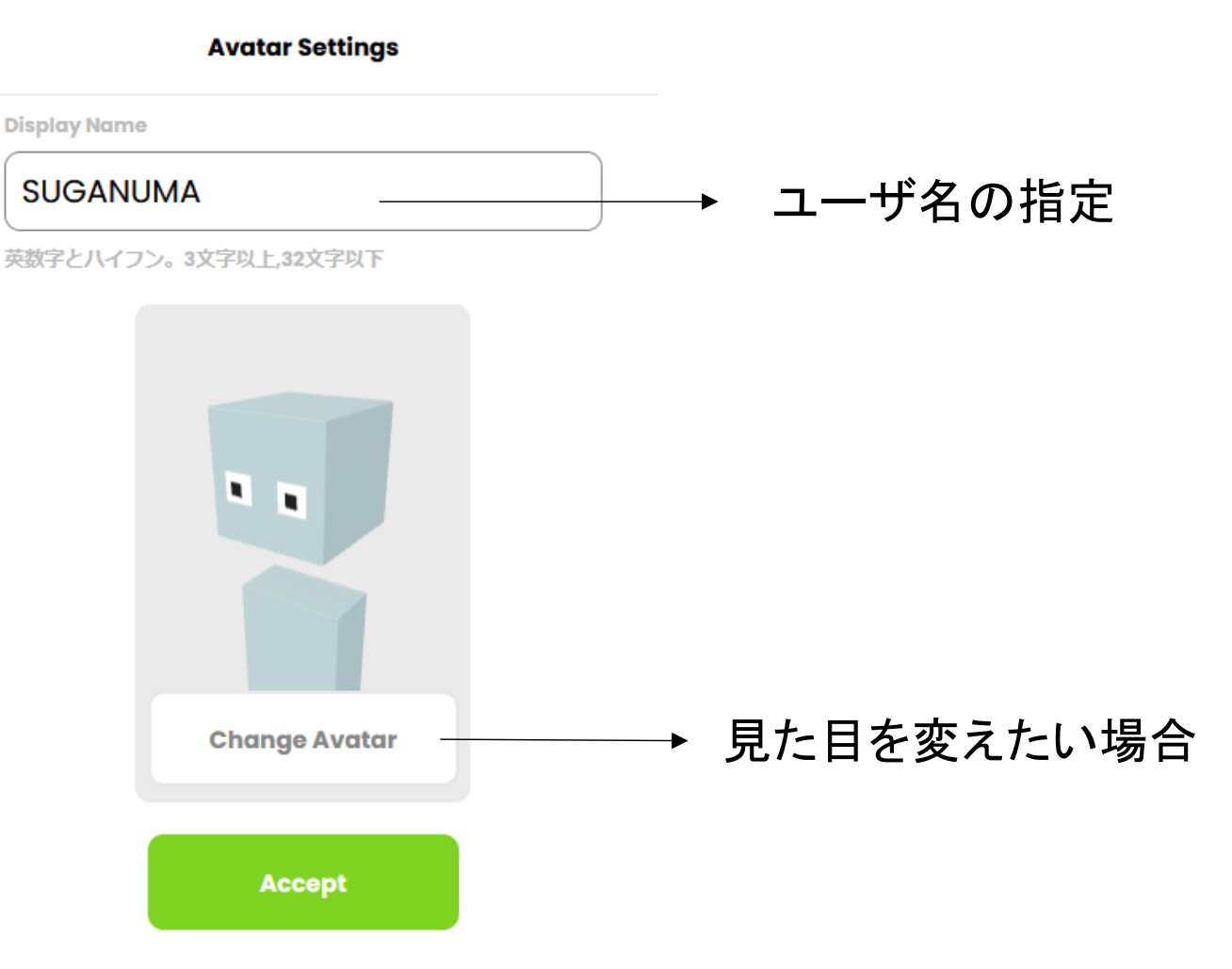

7

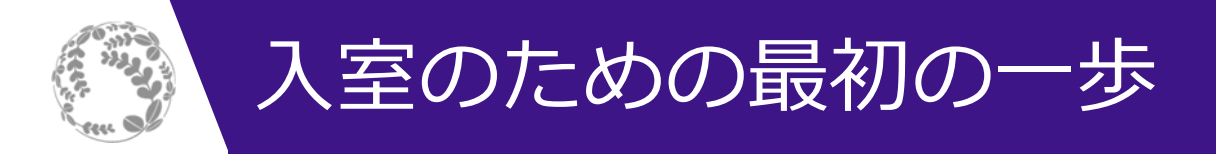

•Join Room を選択(PCの場合)

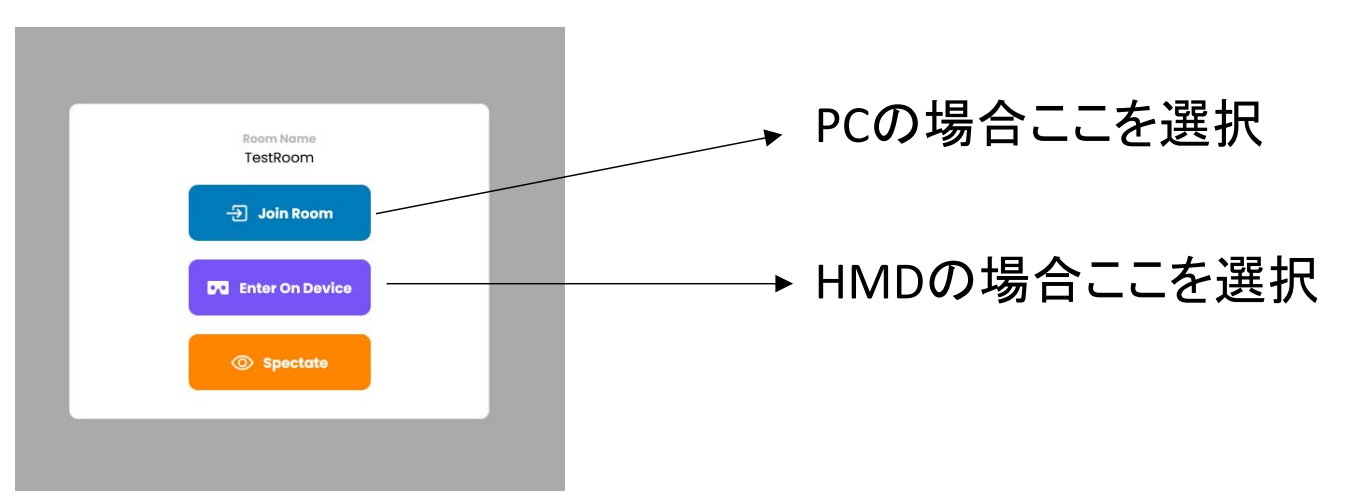

- • マイクのテストとセットアップ
	- ここに⾏く前にマイクのアクセス許可 を聞かれるかも

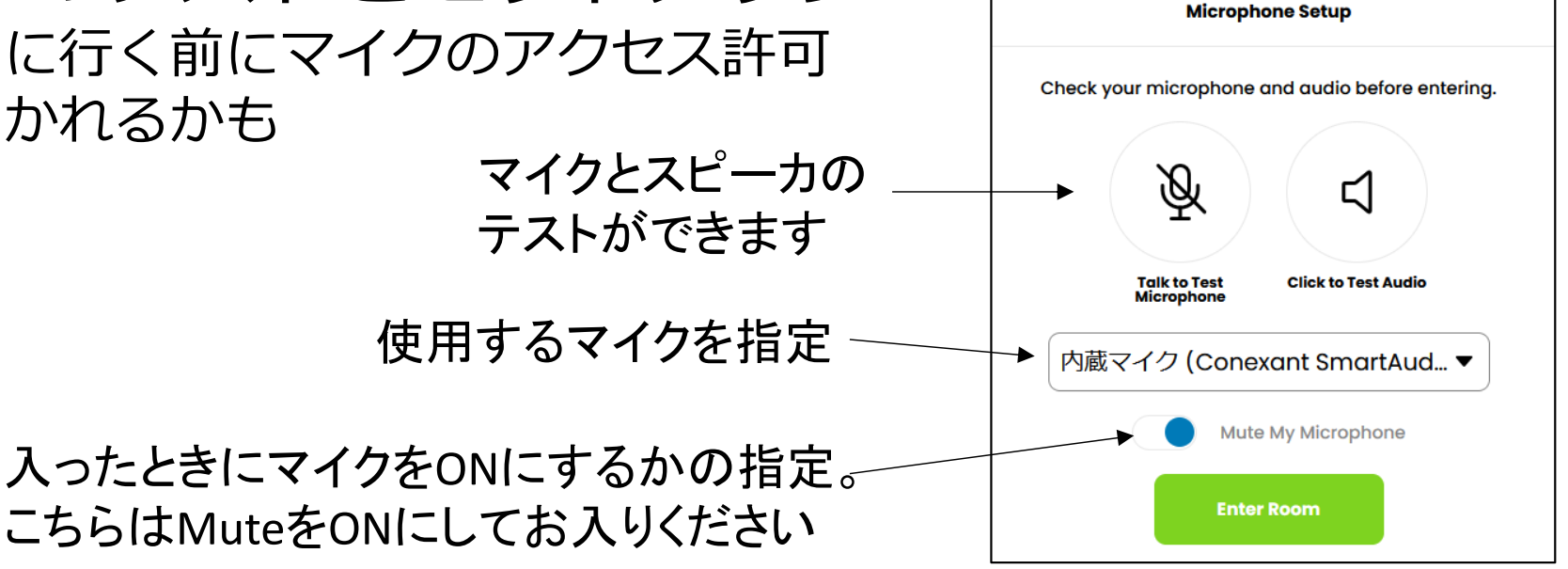

NII 第47回教育機関DXシンポ

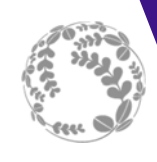

# メタバース内での動き方

- •• キーボードの矢印キー(↑→↓←)で自分のアバター が前後左右に動く
- •• キーボードの文字キーでも操作可能
	- •W(↑)、D(→)、S(↓)、A(←)
	- •Q(左回り回転)、E(右回り回転)
- • マウスの左ボタンで視線を変える
	- 左ボタンを押しながらマウスを動かすと見ている方向が連続で変化
- • スクリーンの⾒やすい位置に移動してください
	- ⼤きな会場ではスクリーンに近づきすぎると⾒上げるようになり、 スクリーンが変形してみにくくなる

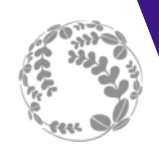

- •Voiceチャットはメタバースならでは機能
- •• Voiceチャットのやり方 • 下の「Voiceボタン」押すだけ

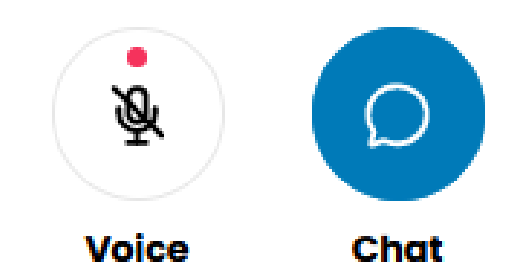

- •声の聴こえる範囲は限定的なので、お気軽に
- •おしゃべりしながら講演を聞きましょう
- •• 文字チャットも普通に使用可能

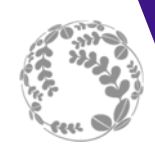

#### その他のTips 2000 - 2000 - 2000 - 2000 - 2000 - 2000 - 2000 - 2000 - 2000 - 2000 - 2000 - 2000 - 2000 - 2000 - 200

- • スマホ、タブレットでのアバター移動は指のピン チ操作(ピンチイン・ピンチアウト)で可能
- • アバターが動くと通信量・計算量が増えて、全体 が重くなる傾向、視聴する位置が決まったらじっ としている?
- • 広い会場で地上で⾒にくい場合はフライモードで
	- Shift+G でフライモードに、再度 Shift+G で通常モードに
	- 視線を空に向けて、前進すると空中に⾶び出せる

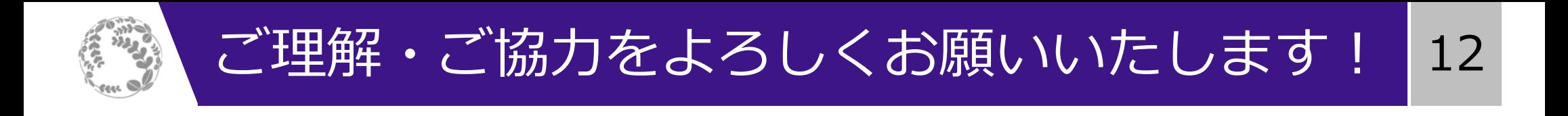

- •Webの創成期のような感覚
- • メタバースプラットフォームは群雄割拠状態、何 が今後スタンダードになるか分からない
- •• シンポジウムでの活用法・有用性についてはまだ 未知数
- • 2年前のこの時期を思い出しながら、ここから育て ていきましょう︕

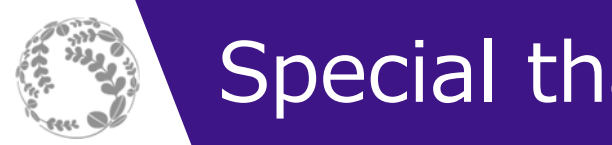

- Special thanks to... 13
- • 以下の皆様にご協⼒いただいております。御礼申 し上げます
	- 国立情報学研究所 合田憲人先生、吉田浩先生
	- 国立情報学研究所 クラウド基盤研究開発センターのみなさま
	- 仙台高等専門学校 和泉諭先生
	- 東北大学大学院情報科学研究科博士後期課程 伊藤優樹さん